ФОНД ОЦЕНОЧНЫХ СРЕДСТВ ПО УЧЕБНОЙ ДИСЦИПЛИНЕ ОУД.07 ИНФОРМАТИКА

Рассмотрено на заседании МОПОД Протокол № 9 от 18.05.2021 Председатель МОП Лингрубынина В.В.

1. Приказа Министерства образования и науки РФ от 5 февраля 2018 г. № 69 «Об утверждении федерального государственного образовательного стандарта среднего профессионального образования по специальности 38.02.01 Экономика и бухгалтерский учет (по отраслям)»

2. Про[фессионального стандарта](http://ivo.garant.ru/#/document/70852774/entry/1000) «Бухгалтер», утверждённого [приказом](http://ivo.garant.ru/#/document/70852774/entry/0) Министерства труда и социальной защиты Российской Федерации от 21 февраля 2019 г. № 103н г. № 1061н (зарегистрирован Министерством юстиции Российской Федерации 25 марты 2019 г., регистрационный № 54154)

*\*

**Организация-разработчик:** Государственное бюджетное профессиональное образовательное учреждение Иркутской области «Братский торгово-технологический техникум» (далее – ГБПОУ ИО БТТТ)

Разработчики: Ермашонок Надежда Мечиславовна, преподаватель Пермякова Елена Юрьевна, преподаватель

# **СОДЕРЖАНИЕ**

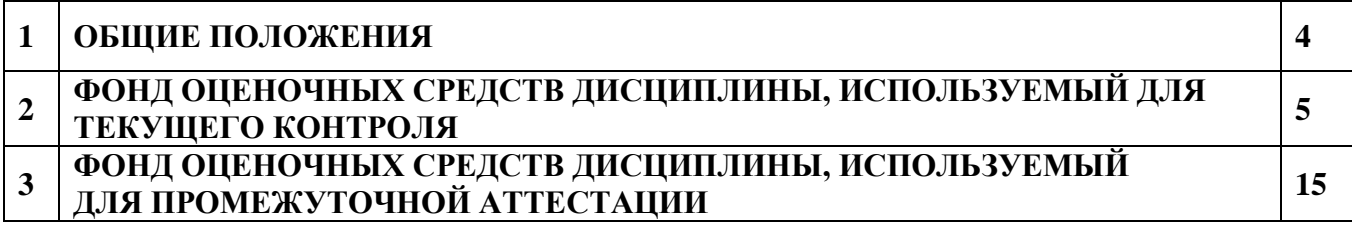

В результате освоения учебной дисциплины ОУД.07 Информатика обучающийся должен обладать предусмотренными ФГОС СПО 38.02.01 Экономика и бухгалтерский учет (по отраслям), умениями, знаниями, общими компетенциями.

Формой промежуточной аттестации по дисциплине является дифференцированный зачет.

## 1. Результаты освоения учебной дисциплины, подлежащие проверке

1.1. В результате аттестации по учебной дисциплине осуществляется комплексная проверка следующих умений и знаний, а также динамика формирования общих компетенций:

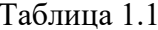

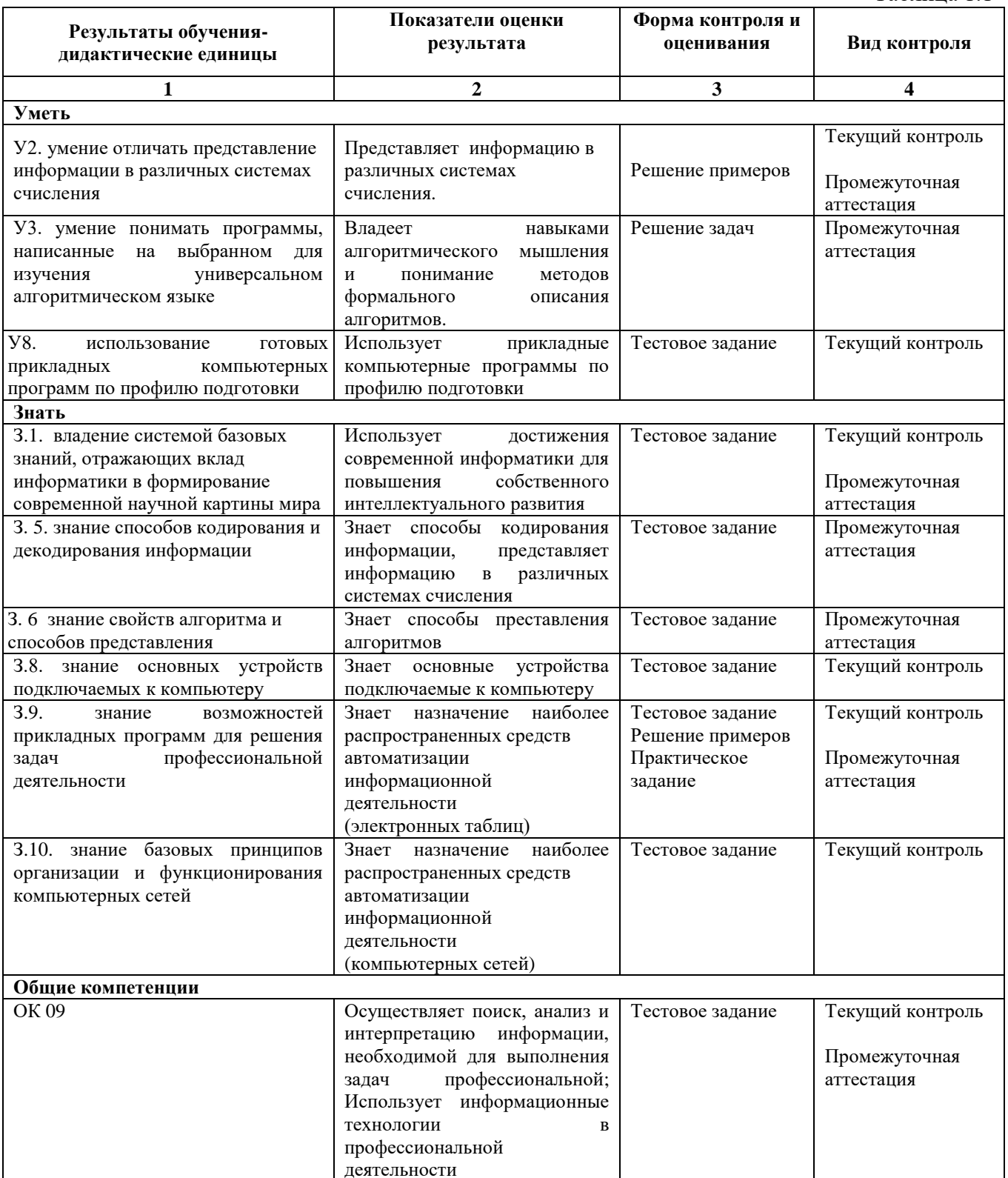

## 2. ФОНД ОЦЕНОЧНЫХ СРЕДСТВ ДИСЦИПЛИНЫ, ИСПОЛЬЗУЕМЫЙ ДЛЯ ТЕКУЩЕГО КОНТРОЛЯ

Текущий контроль (ТК) № 1

Тема раздела Раздел 1. Информационная деятельность человека Форма контроля: тестовое заданий Вид контроля: текущий контроль Дидактическая единица: 3. 1, ОК 09. Занятие: «Входной» срез Залание №1 Выполнение залания по вариантам Вариант 1

Часть А (выполнение тестового задания)

А1. Какое из устройств не предназначено для вывода информации:

а) мышка;

**b**) принтер;

с) клавиатура;

d) монитор.

А2. В текстовом редакторе MS Word был создан документ Пример. Какое расширение будет у данного документа?

 $a)$  \*.txt

 $6$ ) \*.doc

 $_{\rm B})$  \*.bmp

 $r$ ) \*.bmv

АЗ. Сколько единиц в двоичной записи числа 6810? (Решение записать)

 $a) 1$ 

 $6)2$ 

 $B)$  3

 $\Gamma$ ) 4

Часть В (выполнение расчетов)

В1. Оценить информационный объем слова ИНФОРМАТИКА, если каждый символ кодируется одним байтом. Ответ указать в битах.

В2. Переведите из одних единиц измерения информации в другие

64 Кбайт=... Мбайт

9 байт=... бита

ВЗ. Перевести, число 111012 из двоичной системы счисления в десятичную.

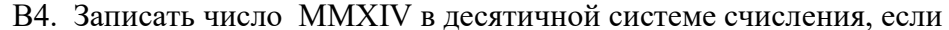

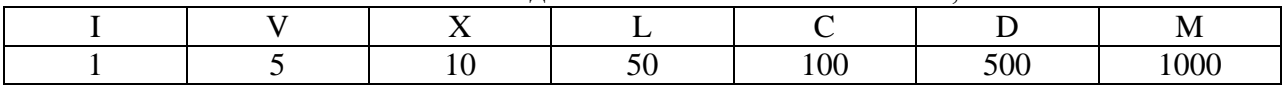

Пример:

 $VI = 5 + 1 = 6$ , a  $IV = 5 - 1 = 4$ 

В5. В алгоритмах, записанных ниже, используются переменные а и b, а также следующие операции:

:= - присваивание;

+ -сложение;

-- - вычитание;

\* - умножение;

∖-леление:

Определите значение переменных после выполнения алгоритмов:

 $a:=3;$  $a:= a*2;$ 

 $h = -a/2$ 

$$
0. -a/2,
$$

 $c:=(a + b) + 3;$ 

#### В6. Используя таблицу ASCII, закодируйте в двоичной форме слово Бит

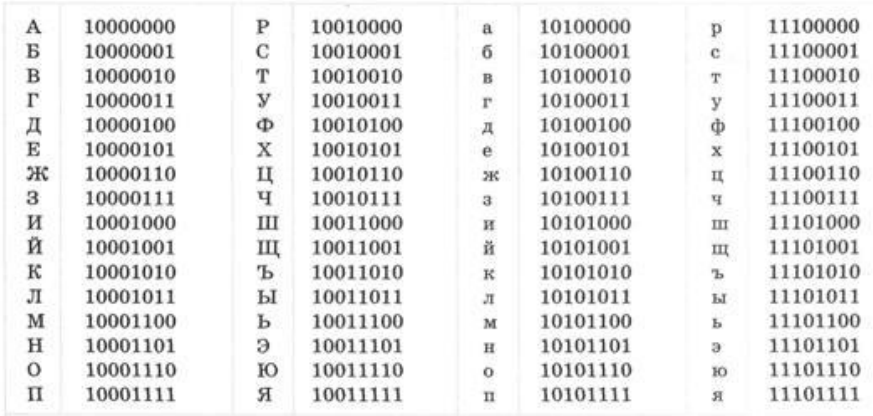

В7. Дан фрагмент электронной таблицы в режиме отображения формул. После проведения вычислений значение в ячейке СЗ будет равно

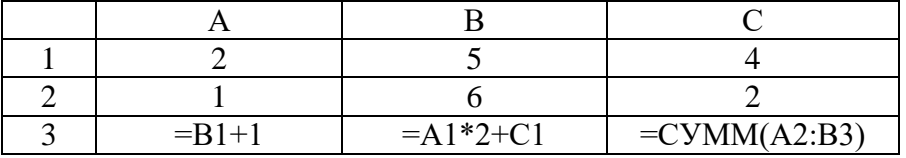

2 вариант

Часть А (выполнение тестового задания)

А1. Какое из устройств предназначено для ввода информации:

а) процессор;

**b**) принтер;

с) клавиатура;

d) монитор.

A2. В программе MS PowerPointбыла создана презентация Мой техникум. Какое расширение будет у данного документа?

 $a)$  \*.txt

 $6$ <sup>\*</sup>.doc

 $\mathbf{B}$ ) \*. ppt

 $r$ ) \*.bmv

АЗ. Сколько нулей в двоичной записи числа 5810? (Решение записать)

 $a) 1$ 

 $6)2$ 

 $B)$  3

 $r)$  4

Часть В (выполнение расчетов)

В1. Оценить информационный объем слова КЛАВИАТУРА, если каждый символ кодируется одним байтом. Ответ указать в битах.

В2. 1. Переведите из одних единиц измерения информации в другие

20 Кбайт=...байт

12 бит=...байт

ВЗ. Перевести, число 11011<sub>2</sub> из двоичной системы счисления в десятичную.

В4. Записать число MMXIX в десятичной системе счисления, если

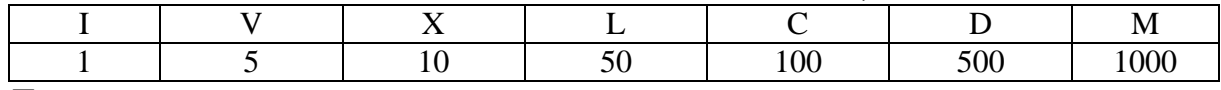

Пример:

 $VI=5+1=6$ , a  $IV=5-1=4$ 

В5. В алгоритмах, записанных ниже, используются переменные а и b, а также следующие операции:

:= - присваивание;

+ -сложение;

-- - вычитание;

\* -умножение;

\ -деление; Определите значение переменных после выполнения алгоритмов:  $a:= 2$ ;  $a:= a^2$ :  $b:=-a/2;$  $c:=(a + b) + 1;$ В6. Используя таблицу ASCII, закодируйте в двоичной форме слово БИТ

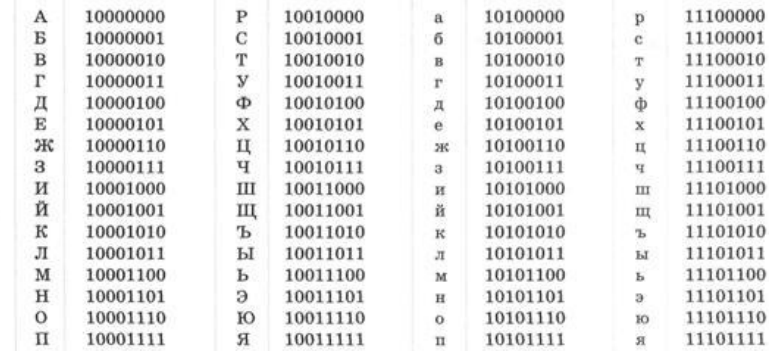

В7. Дан фрагмент электронной таблицы в режиме отображения формул. После проведения вычислений значение в ячейке C3 будет равно

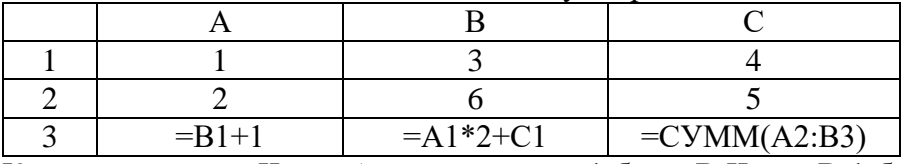

Каждое задание в Части А оценивается в 1 балл. В Части В 1 балл ставится за задания: В1, В3, В4, В5, В6. Задание В2 оценивается в 2 балла и В7 в 3 балла (по 1 баллу за каждое верное решение).

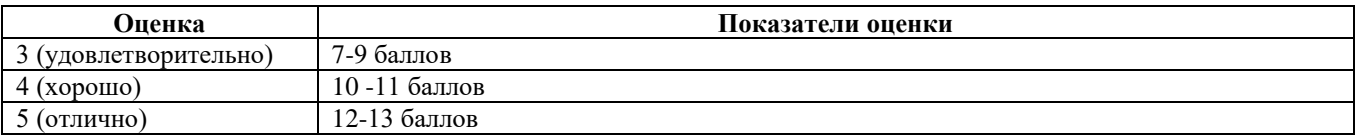

#### **Текущий контроль (ТК) № 2**

**Тема раздела** Раздел 2. Информация и информационные процессы **Форма контроля**: Решение примеров **Вид контроля**: Текущий контроль **Дидактическая единица**: *З. 5, У. 2, ОК 4.* **Занятие:** Тема 2.2. Представление информации в двоичной системе счисления

**Задание №1.** Представление чисел в различной системе счисления. выполнения заданий по вариантам

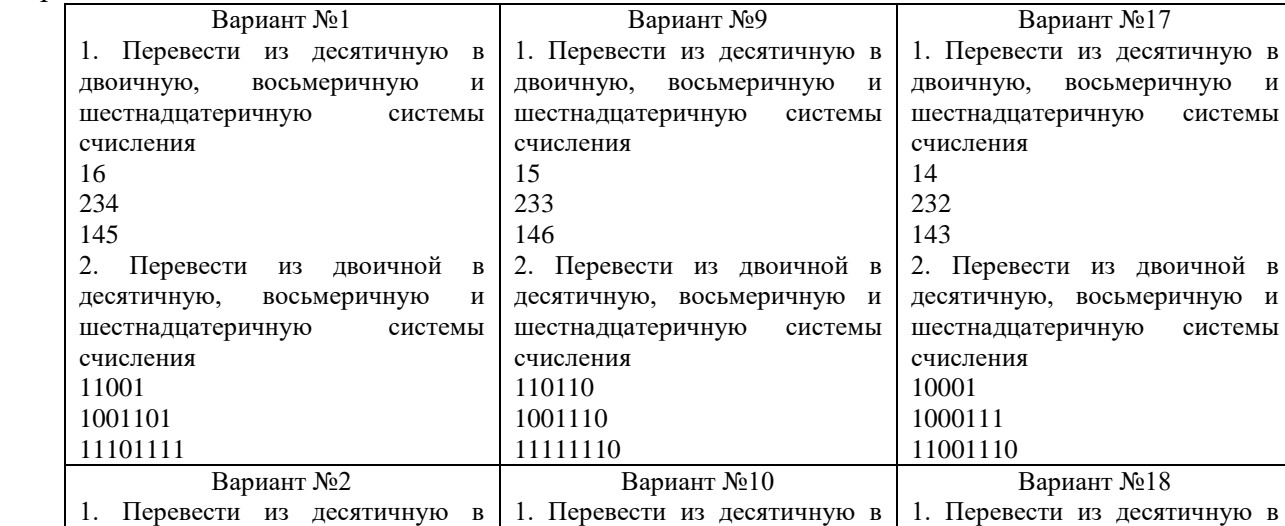

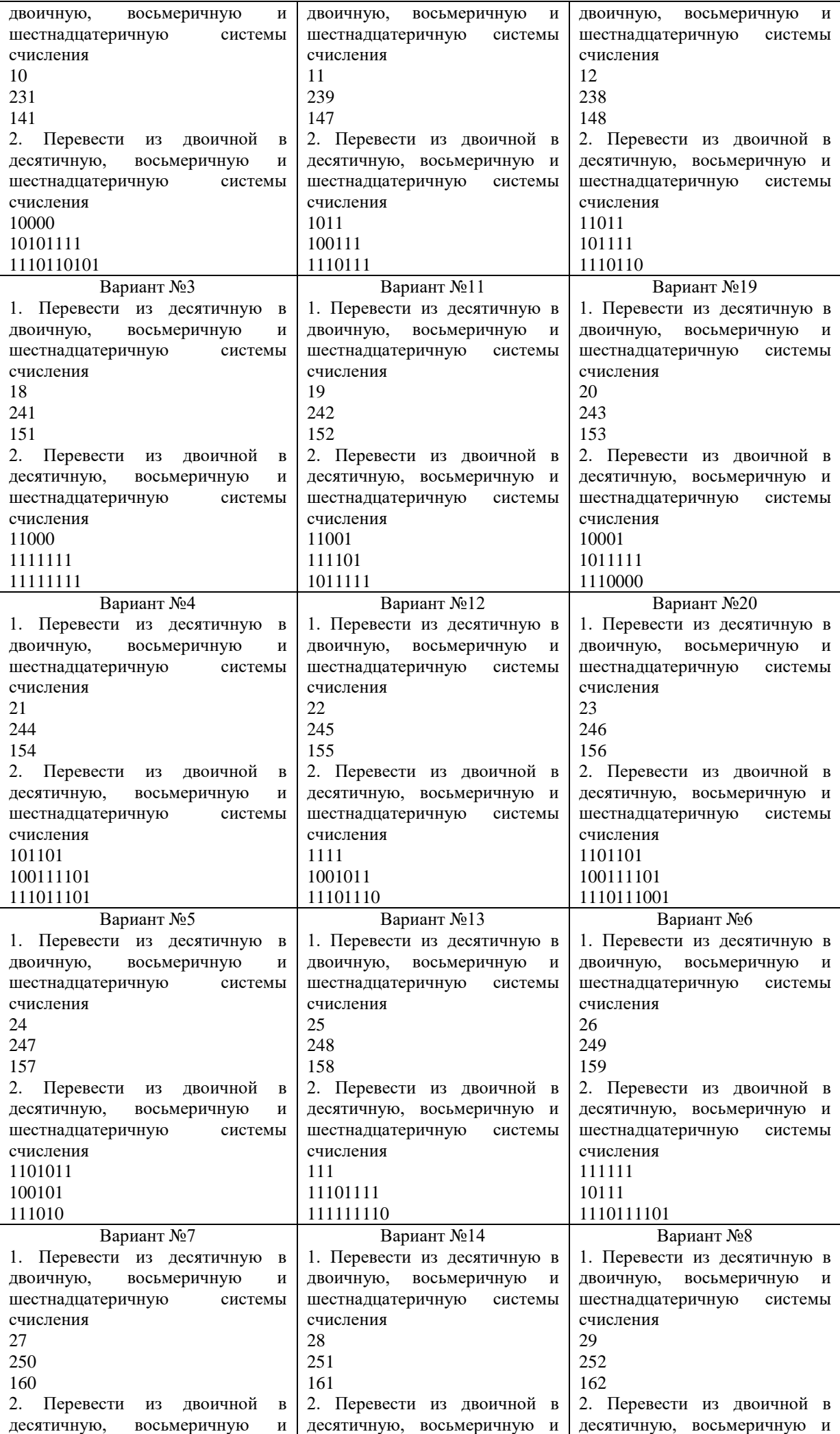

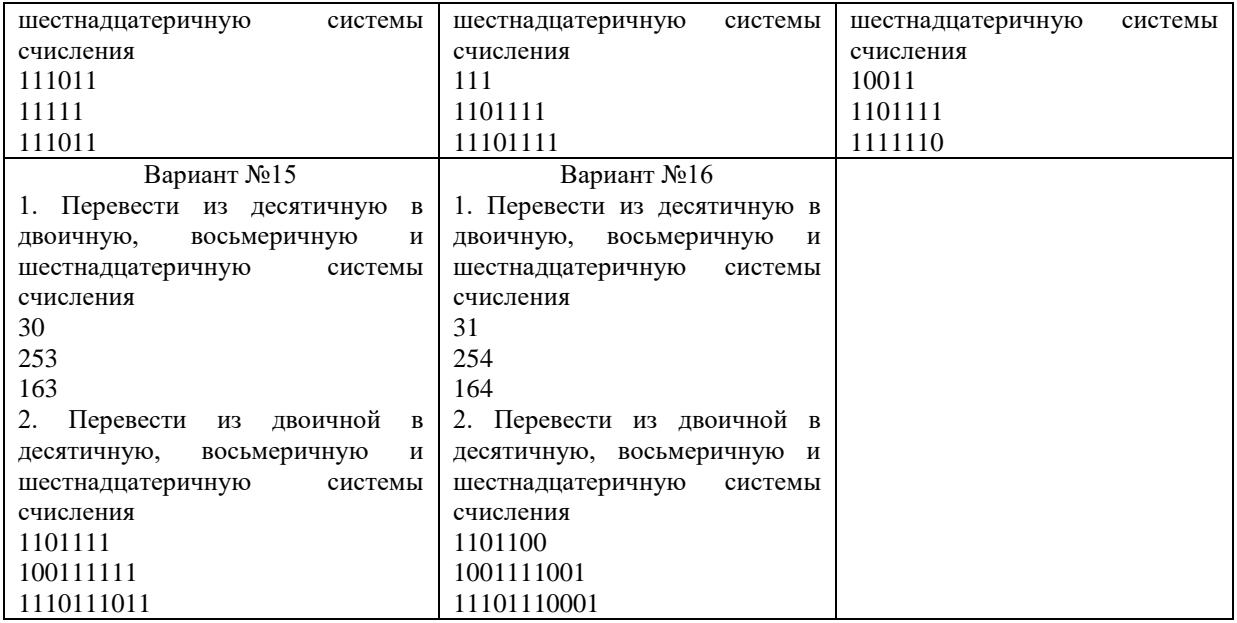

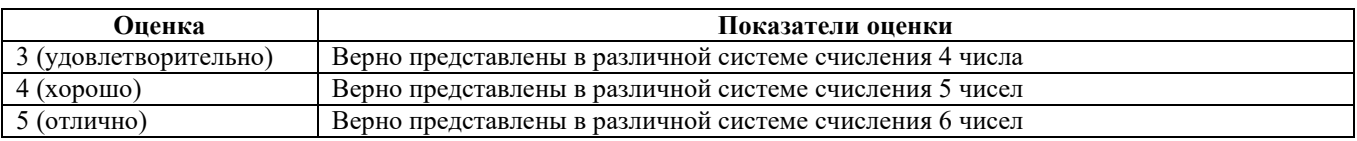

#### **Текущий контроль (ТК) № 3**

**Тема раздела** Раздел 3. Средства информационных и коммуникационных технологий **Форма контроля**: Тестовое задание **Вид контроля**: Текущий контроль **Дидактическая единица**: *З. 8, ОК 09* **Занятие:** Тема 3.1 Архитектура компьютеров

**Задание №1.** Ответить на вопросы тестового задания

1. Компьютер — это:

а) устройство для работы с текстами;

б) электронное вычислительное устройство для обработки чисел;

в) устройство для хранения информации любого вида;

г) многофункциональное электронное устройство для работы с информацией;

2. Укажите наиболее полный перечень основных устройств персонального компьютера:

а) микропроцессор, сопроцессор, монитор;

б) центральный процессор, оперативная память, устройства ввода-вывода;

в) монитор, винчестер, принтер;

г) сканер, мышь монитор, принтер.

3. Для долговременного хранения информации служит:

а) оперативная память;

б) процессор;

в) внешний носитель;

г) дисковод;

4. При выключении компьютера вся информация стирается:

а) в оперативной памяти

б) в процессоре

в) во внешней памяти

г) в видеопамяти

5. Вместо многоточия вставить соответствующее слово «……- это устройство ввода»

а) дисплей;

б) процессор;

в) память;

г) клавиатура.

6. Для ввода информации предназначено устройство....

а) процессор;

б) ПЗУ;

в) клавиатура;

г) принтер.

7. Сканер относится к устройству:

а)вывода информации

б)ввода информации

в) хранения информации

г) обработки информации

8. Центральное устройство компьютера - это ...

а).системный блок

б)системная плата

в)процессор

г)оперативная память

9. Устройством визуального воспроизведения символьной и графической информации является:

а) процессор;

б) клавиатура.

в) сканер;

г) монитор;

10. Какой устройство не является устройством вывода информации?

а) микрофон

б) монитор

в) принтер

г) звуковые колонки

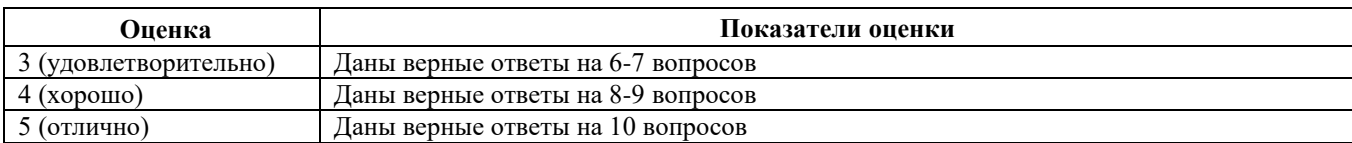

#### **Текущий контроль (ТК) № 4**

**Тема раздела** Раздел 4. Технологии создания и преобразования информационных объектов

**Форма контроля**: Тестовое задание

**Вид контроля**: Текущий контроль

**Дидактическая единица**: З. 9, ОК 09.

**Занятие:** Тема 4.2 Возможности динамических (электронных) таблиц

**Задание №1.** Выполните следующие задания

1.1 Установите соответствие между адресом текущей (активной) ячейки

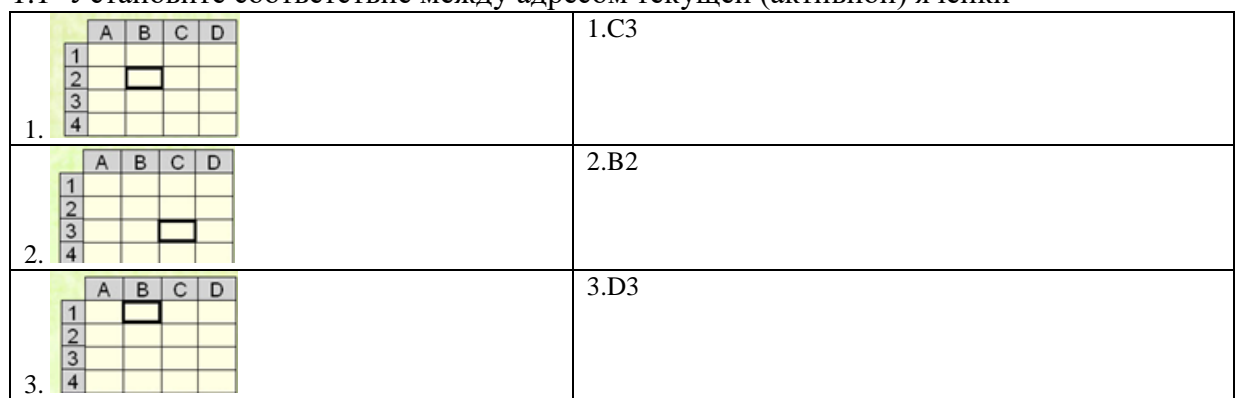

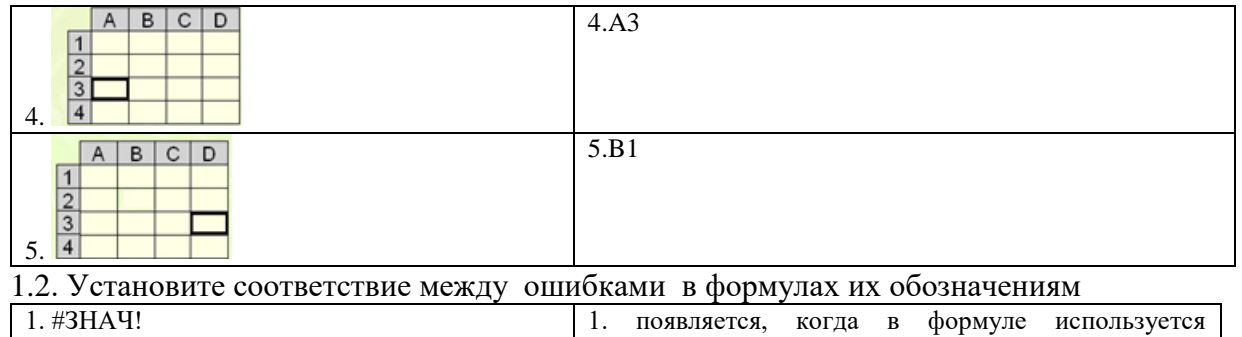

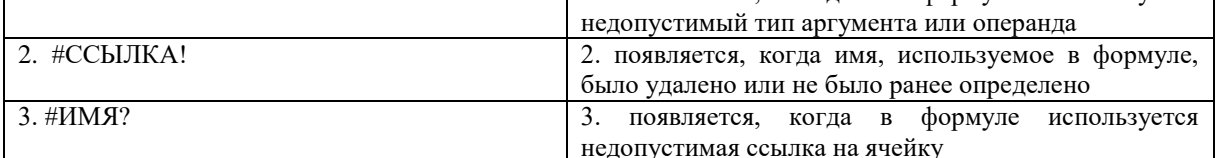

1.3. Запишите результат вычисления в ячейке С1

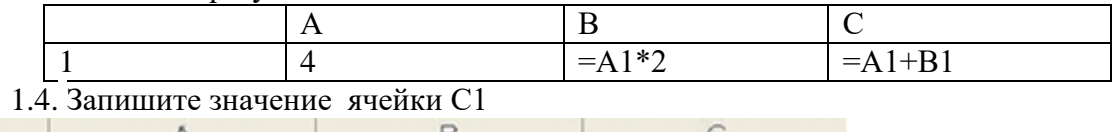

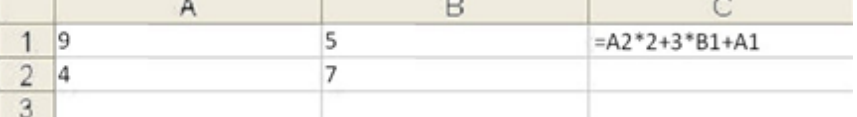

1.5. В ячейки В4, В5, С4, С5 введены соответственно числа: 10, 7, 4, 11. В ячейке С7 введена формула = CP3HAЧ(B4:C5). Какое число будет в ячейке С7?

 $\vdots$ 

1.6. Рассмотреть рисунок и ответить на вопросы:

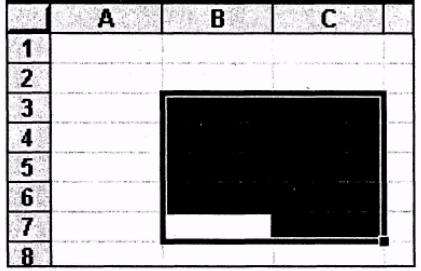

Сколько ячеек выделено \_\_\_\_\_\_\_\_\_

С какой ячейки начали выделение

1.7. Дан фрагмент электронной таблицы в режиме отображения формул.

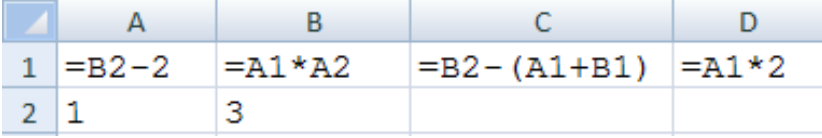

После выполнения вычисления построили диаграмму по значениям диапазона A1:D1. В поле ответа записать результат вычисления ячейки D1 и номер полученной

лиаграммы

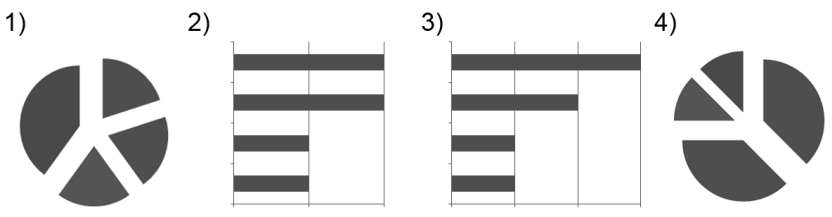

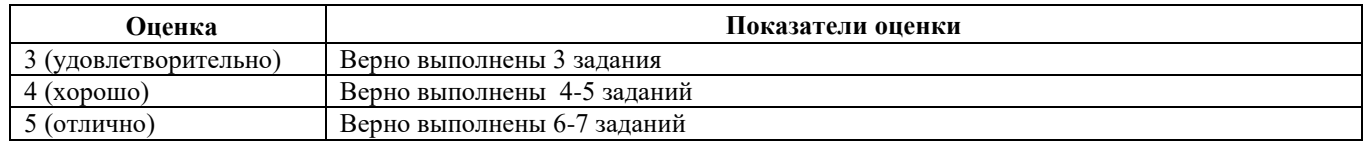

### **Текущий контроль (ТК) № 5**

**Тема раздела** Раздел 5. Телекоммуникационные технологии

**Форма контроля**: Тестовое задание

**Вид контроля**: Текущий контроль

**Дидактическая единица**: З. 10, ОК 09.

**Занятие:** Тема 5.1 Представления о технических и программных средствах телекоммуникационных технологий

#### **Задание №1.** Ответить на вопросы

- 1. Браузер это
	- а. техническое устройство
	- б. деталь компьютера
	- в. программа создания web страниц
	- г. программа просмотра web страниц
- 2. Поиск информации в Интернете по ключевым словам предполагает
	- а. ввод слова (словосочетания) в строку поиска
	- б. ввод слова (словосочетания) в адресную строку
	- в. переход по гиперссылкам с первой загруженной страницы
- 3. Глобальная компьютерная сеть это
	- а. информационная система с гиперсвязями
	- б. группа компьютеров, связанных каналами передачи информации и находящимися в пределах здания
	- в. система локальных сетей организации
	- г. совокупность локальных сетей и компьютеров, расположенных на больших расстояниях и соединенных в единую систему

4. Задан адрес электронной почты в сети Интернет: username@mtu-net.ru. Каково имя владельца этого электронного адреса?

- а. ru;
- б. mtu-net.ru
- в. username
- г. mtu-net

5. Сеть, в которой каждый пользователь сам решает вопрос доступа к своим файлам называют

- а. сетью с выделенным узлом
- б. корпоративной компьютерной сетью
- в. одноранговой компьютерной сетью
- 6. Почтовый адрес включает в себя
	- а. имя пользователя и пароль
	- б. имя сервера и пароль
	- в. имя пользователя, имя сервера, пароль
	- г. имя пользователя и имя сервера
- 7. Модем обеспечивает
	- а. преобразование двоичного кода в сигнал, передаваемый по телефону и обратно
	- б. преобразование двоичного кода в сигнал, передаваемый по телефону
	- в. преобразование сигнала, передаваемого по телефону в двоичный код
	- г. усиление сигнала двоичного кода
- 8. WWW.yandex.ru это
	- а. браузер
	- б. поисковая система
	- в. домашняя страница
- 9. Модем это
	- а. почтовая программа
	- б. сетевой протокол
	- в. сервер Интернета
	- г. техническое устройство
- 10. Логин это
	- а. имя сервера
	- б. пароль доступа к почтовому ящику
	- в. имя пользователя в записи почтового адреса
	- г. почтовый адрес.
- 11. Гипертекст это
	- а. очень большой текст
	- б. текст, в котором могут осуществляться переходы по выделенным ссылкам
	- в. текст на страницах сайтов Интернета
	- г. текст, выделенный подчёркиванием и цветом
- 12. Электронная почта позволяет передавать
	- а. только сообщения
		- б. только файлы
		- в. сообщения и приложенные файлы
		- г. видеоизображение

13. Группа компьютеров, связанных каналами передачи информации и находящимися в пределах здания называется

- а. глобальной компьютерной сетью
- б. информационной системой с гиперсвязями
- в. локальной компьютерной сетью
- г. электронной почтой

14. Задан адрес электронной почты в сети Интернет: username@mtu-net.ru; каково имя сервера?

- а. ru
- б. mtu-net.ru
- в. username
- г. mtu-net

15. Ниже приведены запросы к поисковому серверу. Выберите запрос, по которому будет найдено самое малое количество страниц.

- а. музыка & классика & Моцарт
- б. музыка | классика | Моцарт
- в. музыка & классика | Моцарт
- 16. Отметьте правильные IP-адреса
	- а. 125.34.2
	- б. 125.34.12.1
	- в. 168.257.89.11
	- г. 11.0.0.0
	- д. 157.255.45.7

17. Для сохранения графического элемента с Web-страницы в файл следует воспользоваться командой

- а. Файл/Сохранить как...
- б. Сохранить на панели инструментов
- в. Сохранить рисунок как... из контекстного меню
- 18. После отправки сообщения его копия помещается в папку
	- а. Входящие
	- б. Исходящие
	- в. Отправленные
	- г. Черновики
- 19. Отметьте правильные адреса Web-страниц
	- а. http://www.home.dom.ru/index.htm
	- б. http:\\www.narod.ru\default.htm
	- в. www://yandex.ru/main.htm
	- г. http://groups.com
	- д. http://ftp://www.mail.ru/index.htm
- 20. FTP это протокол
	- а. передачи почты на сервер

# б. передачи файлов

## в. передачи гипертекстовых документов

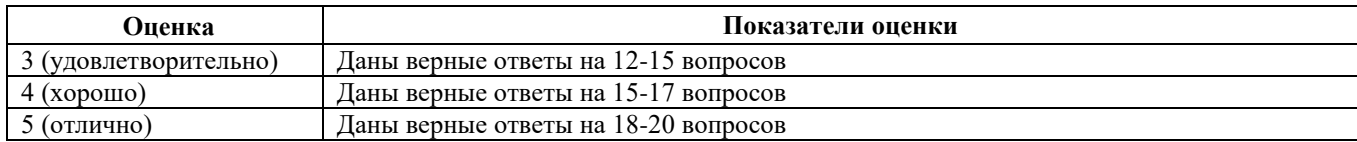

### **3. ФОНД ОЦЕНОЧНЫХ СРЕДСТВ ДИСЦИПЛИНЫ, ИСПОЛЬЗУЕМЫЙ ДЛЯ ПРОМЕЖУТОЧНОЙ АТТЕСТАЦИИ**

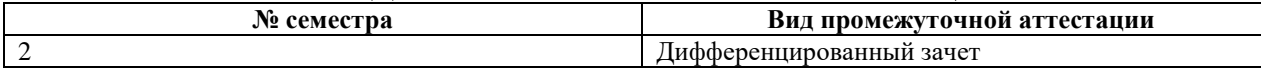

**Форма контроля**: Тестовое задание, практическое задание

**Описательная часть**: Работа состоит из 3 частей. Часть А включает 8 заданий с выбором одно или нескольких правильных ответов. Часть В включает в себя 5 заданий, где необходимо самостоятельно сформулировать ответ. Часть С содержит практическое задание, которое выполняется на компьютере.

#### **Дидактические единицы для контроля**:

У.2. умение отличать представление информации в различных системах счисления

У.3. умение разбивать процесс решения задачи на этапы

У.8. использование готовых прикладных компьютерных программ по профилю подготовки

З.1. владение системой базовых знаний, отражающих вклад информатики в формирование современной научной картины мира

З.5. знание способов кодирования и декодирования информации

З.6. знание свойств алгоритма и способов представления

#### **Задание №1 (Часть А)** Выполнение тестового задания

**1.** Выберите правильные ответы

Объектами авторских прав не являются:

а) фотографические произведения и произведения, полученные способами, аналогичными фотографии;

б) литературные произведения;

в) произведения народного творчества (фольклор), не имеющие конкретных авторов;

г) законы, другие нормативные акты, судебные решения, официальные документы международных организаций, а также их официальные переводы;

д) программы для ЭВМ;

е) драматические и музыкально-драматические произведения, сценарные произведения;

ж) хореографические произведения и пантомимы;

з) государственные символы и знаки (флаги, гербы, ордена, денежные знаки и тому подобное), а также символы и знаки муниципальных образований.

**2.** Выберите правильные ответы

Объектами авторских прав являются:

а) фотографические произведения и произведения, полученные способами, аналогичными фотографии;

б) литературные произведения;

в) произведения народного творчества (фольклор), не имеющие конкретных авторов;

г) законы, другие нормативные акты, судебные решения, официальные документы международных организаций, а также их официальные переводы;

д) программы для ЭВМ;

е) государственные символы и знаки (флаги, гербы, ордена, денежные знаки и тому подобное), а также символы и знаки муниципальных образований.

**3**.Сколько единиц в двоичной записи числа 1025?

а. 1

б. 2

в. 10

г. 11

**4**. Сколько единиц в двоичной записи числа 1045?

а. 1

- б. 4
- в. 10
- г. 11

**5.** В восьмеричной системе счисления присутствуют символы:

- а. 0, 1, 2, 3, 4, 5, 6, 7, 8;
- б. 0, 1, 2, 3, 4, 5, 6, 7;
- в. 1, 2, 3, 4, 5, 6, 7, 8;
- г. 0, 1, 2, 3, 4, 5, 6, 7, 8, 9, А, В, С, D, E, F

**6.** В шестнадцатеричной системе счисления присутствуют символы:

- а. 0, 1, 2, 3, 4, 5, 6, 7, 8, 9, 10, 11, 12, 13, 14, 15, 16;
- б. 0, 1, 2, 3, 4, 5, 6, 7;
- в. 0, 1, 2, 3, 4, 5, 6, 7, 8, 9, А, В, С, D, E, F;
- г. 1, 2, 3, 4, 5, 6, 7, 8, 9, 10, А, В, С, D, E, F;

**7.** Алгоритмы, которые решают некоторую подзадачу главной задачи и как правило выполняются многократно, называются

- а. циклическими
- б. вспомогательными
- в. **л**инейными
- г. ветвящимися

**8.** Алгоритмы, описание действий, которые выполняются однократно в заданном порядке, называются

- а. циклическими
- б. вспомогательными
- в. **л**инейными
- г. ветвящимися

**9.** Дана электронная таблица:

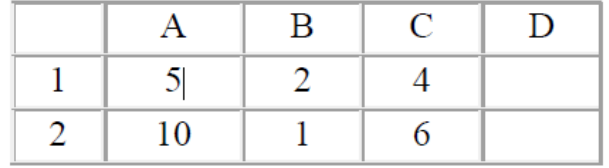

В ячейку D2 ввели формулу, вычисляющую выражение по значениям других ячеек:  $=(A2*B1+C1)$ . В результате в ячейке D2 появится значение:

а) 6

б) 14

в) 16

г) 24

**10.** Записью в реляционных базах данных называют:

- а. ячейку;
- б. столбец таблицы;
- в. имя поля;
- г. строку таблицы.

**11**. Строка, описывающая свойства элемента таблицы базы данных, называется:

а. полем;

- б. бланком;
- в. записью;

г. ключом

**12.** Дана электронная таблица:

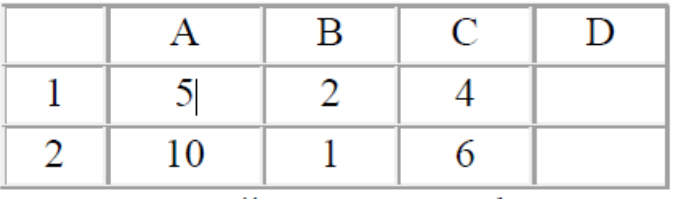

- В ячейку D2 ввели формулу, вычисляющую выражение по значениям других ячеек:  $=(A2*C1+B1)$ . В результате в ячейке D2 появится значение: а) 6
- б) 14
- в) 42

г) 24

**13.** Дан текст:

Скорее всего, слово «повар» произошло от восточнославянского «вар», означавшего кипящую воду и жар. На флоте должность повара называется кок. Готовит супы, вторые блюда, другую пищу. Знает, как правильно хранить продукты, готовит разные блюда по рецептам и умеет оформлять приготовленное. Организует хранение продуктов в соответствии с санитарно-гигиеническими нормами. Несмотря на то, что повар на предприятиях общественного питания пользуется установленными рецептами блюд, он может вносить в них изменения в зависимости от качества сырья и контингента потребителей. Работает в помещении, в условиях повышенной температуры.

Профессию повара можно приобрести в специальных колледжах и профессиональных технических училищах.

Текст был отформатирован и приведен к следующему виду:

Скорее всего, слово «повар» произошло от восточнославянского «вар», означавшего кипяшую воду и жар. На флоте должность повара называется кок.

Готовит супы, вторые блюда, другую пищу. Знает, как правильно хранить продукты, готовит разные блюда по рецептам и умеет оформлять приготовленное. Организует хранение продуктов в соответствии с санитарно-гигиеническими нормами. Несмотря на то, что повар на предприятиях общественного питания пользуется установленными рецептами блюд, он может вносить в них изменения в зависимости от качества сырья и контингента потребителей. Работает в помещении, в условиях повышенной температуры.

Профессию повара можно приобрести в специальных колледжах и профессиональных технических училишах.

Какие команды форматирования были применены:

- а) начертание полужирное
- б) начертание курсив
- в) начертание подчеркнутое
- г) выравнивание по левому краю
- д) выравнивание по правому краю
- **14.** Дан текст:

и) интервал после абзаца к) междустрочный интервал Скорее всего, слово «повар» произошло от восточнославянского «вар», означавшего кипяшую воду и жар. На флоте должность повара называется кок. Готовит супы, вторые блюда, другую пишу, Знает, как правильно хранить продукты, готовит разные блюда по рецептам и умеет оформлять приготовленное. Организует хранение продуктов в соответствии с санитарно-гигиеническими нормами. Несмотря на то, что повар на предприятиях общественного питания пользуется установленными рецептами блюд, он может вносить в них

изменения в зависимости от качества сырья и контингента потребителей. Работает в помещении, в условиях повышенной температуры.

Профессию повара можно приобрести в специальных колледжах и профессиональных технических училищах.

#### Текст был отформатирован и приведен к следующему виду:

Скорее всего, слово «повар» произошло от восточнославянского «вар», означавшего кипящую воду и жар. На флоте должность повара называется кок.

Готовит супы, вторые блюда, другую пищу. Знает, как правильно хранить продукты, готовит разные блюда по рецептам и умеет оформлять приготовленное. Организует хранение продуктов в соответствии с санитарно-гигиеническими нормами. Несмотря на то, что повар на предприятиях общественного питания пользуется установленными рецептами блюд, он может вносить в них изменения в зависимости от качества сырья и контингента потребителей. Работает в помещении, в условиях повышенной температуры

Профессию повара можно приобрести в специальных колледжах и профессиональных технических училищах.

#### Какие команды форматирования были применены

в) начертание подчеркнутое

е) выравнивание по центру ж) выравнивание по ширине з) отступ первой строки

б) начертание курсив

а) начертание полужирное

г) выравнивание по левому краю

д) выравнивание по правому краю

з) отступ первой строки

е) выравнивание по центру

и) интервал после абзаца к) междустрочный интервал

ж) выравнивание по ширине

**15.** При установке междустрочного интервала в текстовом редакторе необходимо изменить:

а. параметры шрифта;

б. параметры страницы;

в. параметры абзаца.

**16.** При задании параметров страницы в текстовом редакторе устанавливаются:

а. поля, ориентация и размер страницы;

б. интервал между абзацами и вид шрифта;

в. фон и границы страницы, отступ.

Задание А2, А3, А5, А6, А8 оцениваются в 1 балл, А1 в 1,5 балла (по 0,5 балла за верный ответ) и А7 в 2 балла (по 0,5 балла за верный ответ). Максимальное количество баллов 9,5.

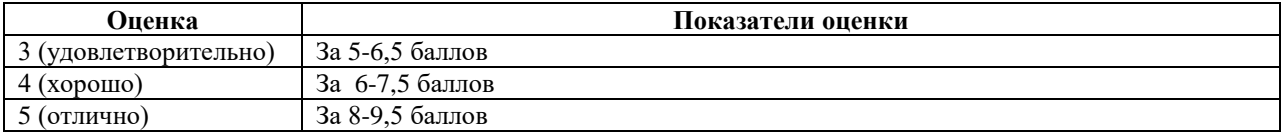

**Задание №2 (Часть В)** Выполнение расчетов и установления соответствия

**1**. Заполнить пропуски числами:

5 Кбайт =  $\frac{1}{6}$  байт =  $\frac{1}{6}$  бит;

**2**. Заполнить пропуски числами:

1,5 Гбайт =  $M$ байт = Кбайт;

**3**. Найдите х

8 <sup>х</sup>битов=32 Кбит

**4.** Найдите х

16<sup>х</sup> битов=4 Кбит

**5.** Информационный объем сообщения: «*Кто владеет информацией, тот владеет миром*» - равен? (Ответ указать в битах)

**6.** Информационный объем сообщения: «*Дорогу осилит идущий, а информатику мыслящий»* - равен? (Ответ указать в битах)

**7**. Книга, набранная с помощью компьютера, содержит 130 страниц; на каждой странице 40 строк, в каждой строке - 65 символов. Каков объем информации в книге (в кбайтах)?

**8**. Книга, набранная с помощью компьютера, содержит 150 страниц; на каждой странице 40 строк, в каждой строке - 60 символов. Каков объем информации в книге в кбайтах?

**9**. Дан фрагмент электронной таблицы в режиме отображения формул:

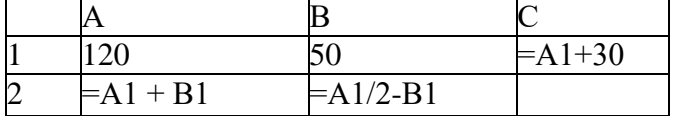

Определить:

а. Значение в ячейке А2 в режиме отображения значений?

б. Значение в ячейке В2 в режиме отображения значений?

в. Значение в ячейке С1 в режиме отображения значений?

г. Какой вид будет иметь формула при ее копировании из ячейки С1 в ячейку С2?

**10.** Дан фрагмент электронной таблицы в режиме отображения формул:

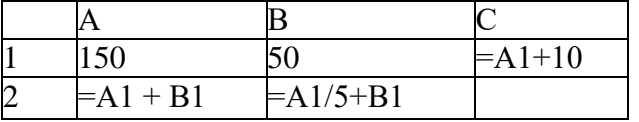

Определить:

а. Значение в ячейке А2 в режиме отображения значений?

б. Значение в ячейке В2 в режиме отображения значений?

в. Значение в ячейке С1 в режиме отображения значений?

г. Какой вил булет иметь формула при ее копировании из ячейки C1 в ячейку C2?

11. Установите соответствие между функцией, используемой в системе электронных таблиц Microsoft Excel, и возвращаемым ею значением.

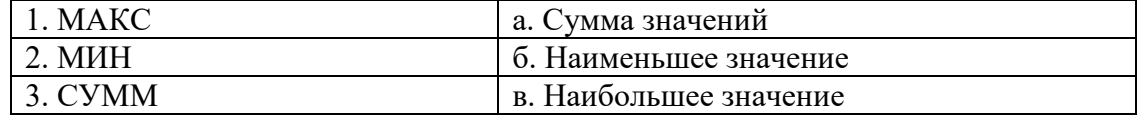

Установите соответствие между ссылками, используемыми в системе  $12.$ электронных таблиц Microsoft Excel, и их обозначениями

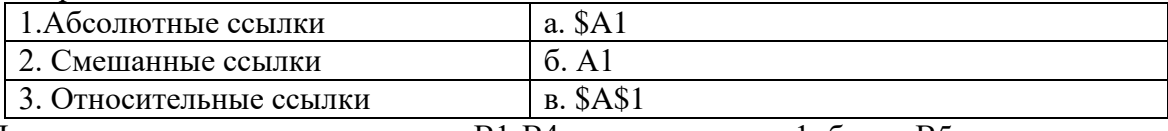

Правильно выполненное задание В1-В4 оценивается в 1 балл, В5 оценивается следующим образом: 2 балла (по 0,5 балла за каждый верный ответ),  $B6 - 1$  балл за все верные соответствия, 0,5 балла за 1 ошибку, 0 баллов за более чем 1 ошибку. Максимальное количество баллов - 7.

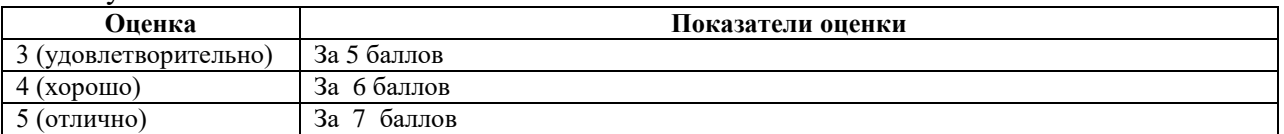

Задания №3 (Часть С) Выполнение практической части

### 1. В текстовом редакторе MS Word оформите текст по образцу **ОБРАЗЕЦ**

Информационная технология - процесс, использующий совокупность средств и методов сбора, обработки и передачи данных (первичной информации) для получения информации нового качества о состоянии объекта, процесса или явления.

В развитии информационной технологии можно выделить этапы.

- $\checkmark$  1-й этап (до второй половины XIX в.) - "ручные" технологии: перо, чернильница, книга, элементарные ручные средства счета.
- $\checkmark$  2-й этап (конец XIX в. 40-е гг. "механические"  $\mathbf{X} \mathbf{X}$  $\bf{B.}$  $\mathbf{r}$ технологии: пишущая машинка, арифмометр, телеграф, телефон, ликтофон. оснашённая более совершенными средствами лоставки почта.
- $\checkmark$  3-й этап (40-е 60-е гг. XX в.) -"электрические" технологии: первые ламповые **OBE**  $\overline{M}$ соответствующее программное

обеспечение. электрические пишущие машинки, телетайпы (телексы), ксероксы, портативные диктофоны.

4-й этап (70-е гг. - середина 80-х гг.) - "электронные" технологии, основной инструментарий большие ЭВМ и создаваемые на базе автоматизированные ИХ системы управления (АСУ) и информационно-поисковые системы, оснашённые широким спектром базовых  $\mathbf{M}$ специализированных программных комплексов.

## 2. В текстовом редакторе MS Word оформите текст по образцу:

Сетевой этикет (сетикет, нетикет - неологизм, является слиянием слов «сеть» (англ. net) и «этикет») — правила поведения, общения в Сети, традиции и культура интернет-сообщества, которых придерживается большинство.

Это понятие появилось в середине 80-х годов XX века.

5 основных правил сетевого этикета:

- **Правило 1. Придерживайтесь тех же стандартов поведения, что и в реальной жизни.** Интернет создает ощущение анонимности. Кажется, что вам никто ничего не сделает, тем самым появляется заблуждение, что в сети правила поведения не так строги. Необходимо соблюдать этику общения, а также оставаться в рамках закона, как в реальном, так и в виртуальном пространстве.
- **Правило 2. Помните, что вы находитесь в киберпространстве.** Если вы ведете активную сетевую жизнь посещаете несколько сообществ и

форумов, вам особенно важно помнить, какого стиля общения придерживаются местные собеседники.

- **Правило 3. Сохраняйте лицо**. Репутация в Интернете значит ничуть не меньше, чем в реальной жизни. Конечно вся аудитория Интернета вас не узнает, но братья по интересам и сайтам могут знать вас как человека.
- **Правило 4. Уважайте право на частную переписку**. Не распространяйте в Сети личную информацию других людей реальные имена, адреса, телефоны, фотографии без их согласия. Никогда.

**3.** продукции». Рассчитайте общую сумму за каждый месяц, суммарный объем продаж за три месяца и процент реализации. Для поля «Процент реализации» установите процентный формат.

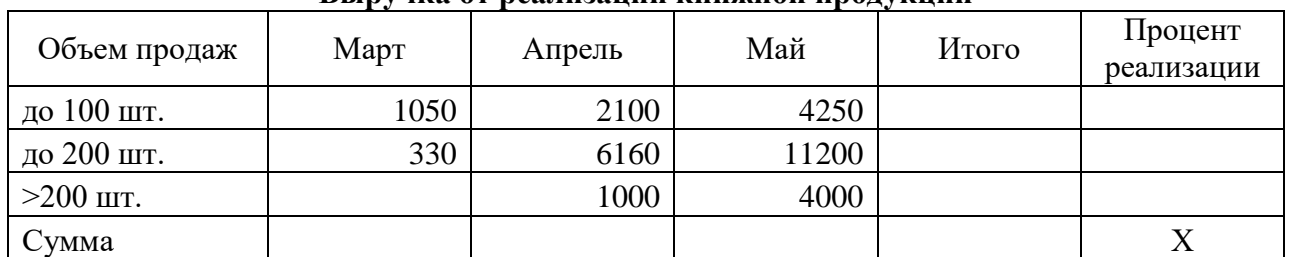

#### **Выручка от реализации книжной продукции**

Используя данные таблицы «Выручка от реализации книжной продукции», построить диаграмму, отражающую процент реализации продаж. Установить параметры диаграммы: заголовок, легенду справа, подписи данных.

**4**. Дан фрагмент электронной таблицы «Учет товара в магазине». Рассчитать количество непроданного товара и выручку. Для поля «Выручка» установить формат «Денежный».

Учет товара в магазине

| Наименование<br>товара | Поставлено | Цена<br>(py6.) | Кол-во<br>проданного<br>товара | Кол-во<br>непроданного<br>товара | Выручка |
|------------------------|------------|----------------|--------------------------------|----------------------------------|---------|
| Тетрадь                | 120        | 6              | 30                             |                                  |         |
| Ручка                  | 50         | 10             | 18                             |                                  |         |
| Карандаш простой       | 20         | J              | 5                              |                                  |         |
| Маркер                 | 25         | 23             | 4                              |                                  |         |
| Альбом                 | 84         | 30             | 10                             |                                  |         |

Используя данные таблицы «Учет товара в магазине», построить диаграмму (гистограмму) выручки проданного товара. Установить параметры диаграммы: заголовок, названия столбцов, подписи данных (значений).

#### **Максимальное количество баллов – 14 баллов 1.**

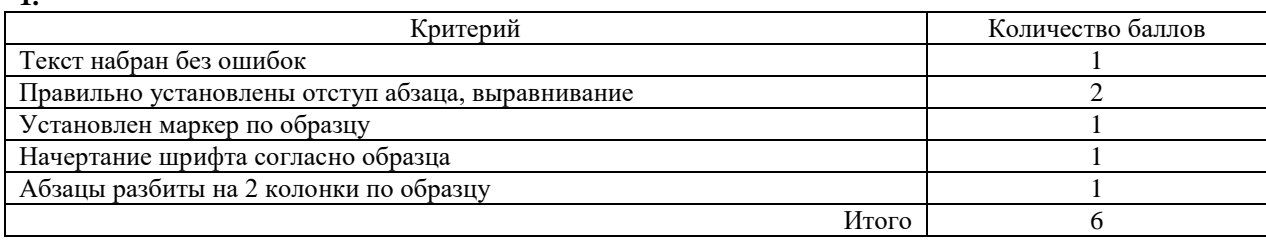

#### **2**. (для 1 варианта)

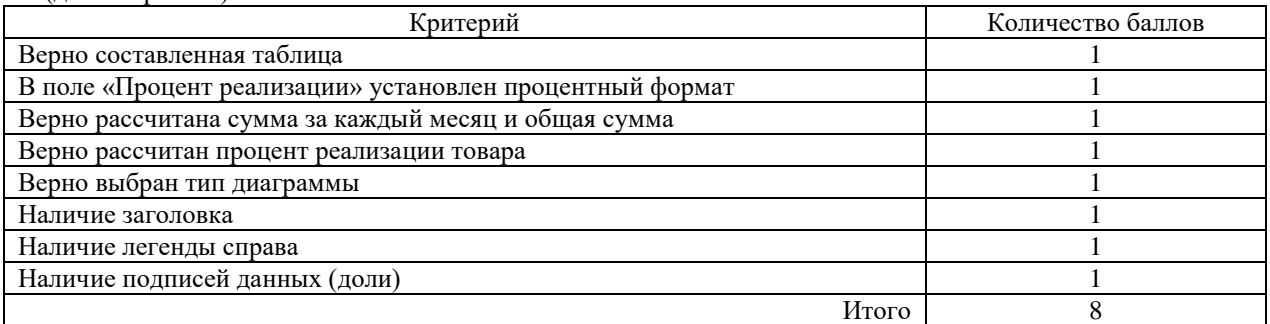

#### **3**. (для 2 варианта)

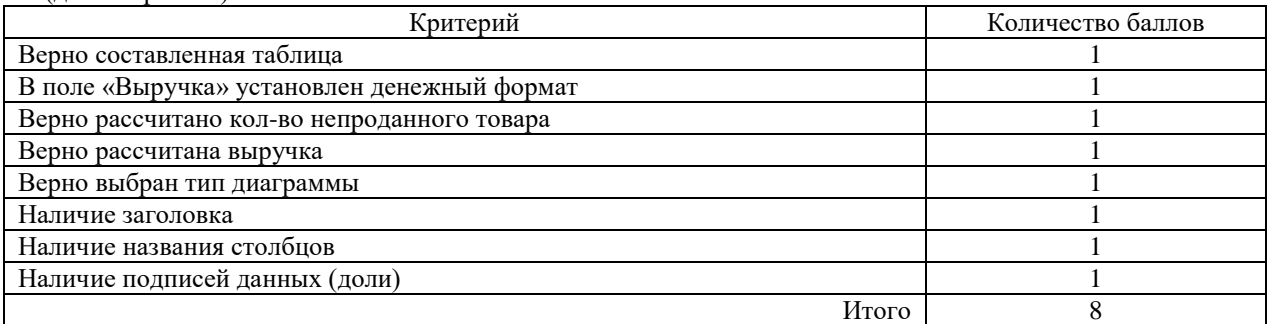

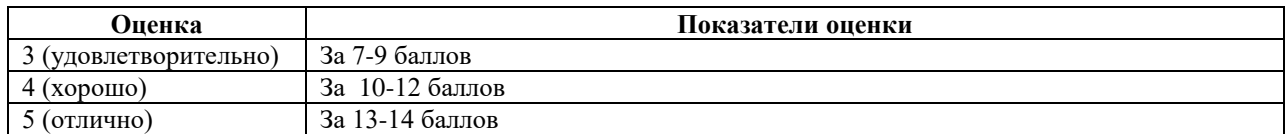

#### **Критерии оценки дифференцированного зачета**

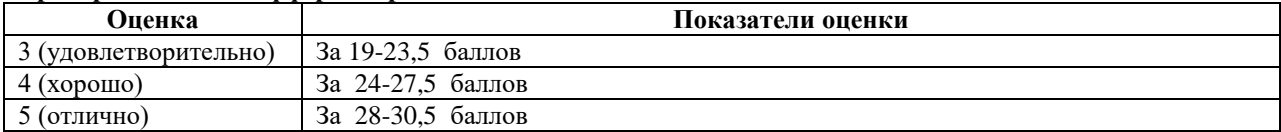